## Traceability in Alberta

**How to Use Traceability Connects** 

By clicking on one of the headings found here, you can search for services in all of Alberta or a specific region.

Zoom in and out using the tools here, by double clicking your mouse or by using your scroll wheel on your mouse.

This is the legend at the bottom of the page that indicates the different types of service providers.

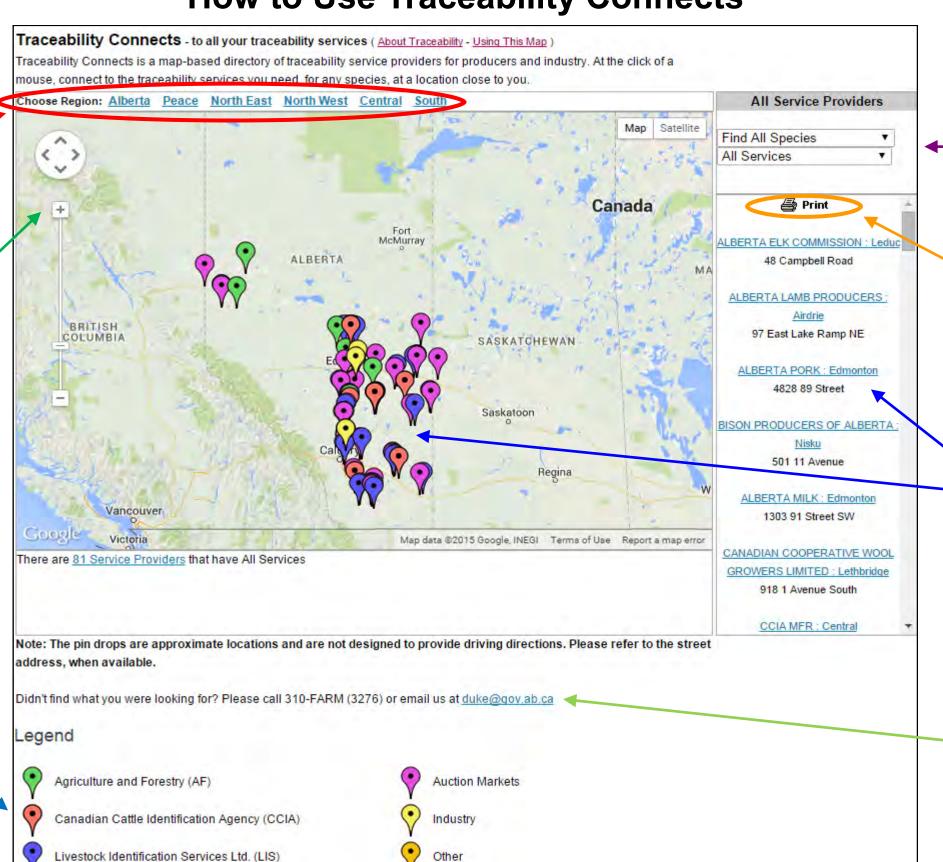

 $\bigstar$ 

For optimal viewing, please use Google Chrome when viewing the map.

Refine your search by clicking the drop down boxes to search for a specific species and service.

Based on how you refined your search, you can print all the service providers for the region you have selected.

You can find out more information on a service provider by clicking the pin drop or by clicking in the right hand column.

If you have any questions, please call 310-FARM (3276) or email duke@gov.ab.ca

## Refine your search by species and service

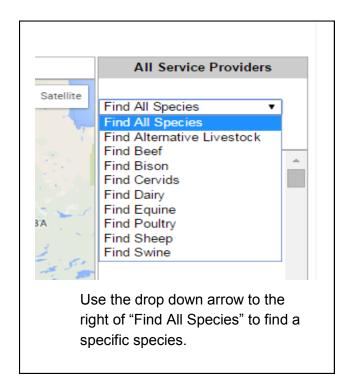

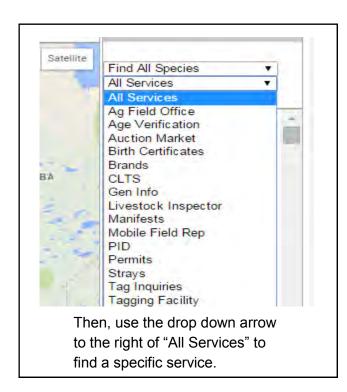

The number and color of pins on the map will change according to your selections.

## Choosing a service provider

Click on a pin drop or in the right hand column to display more information about that service provider including contact information and other traceability services they offer.

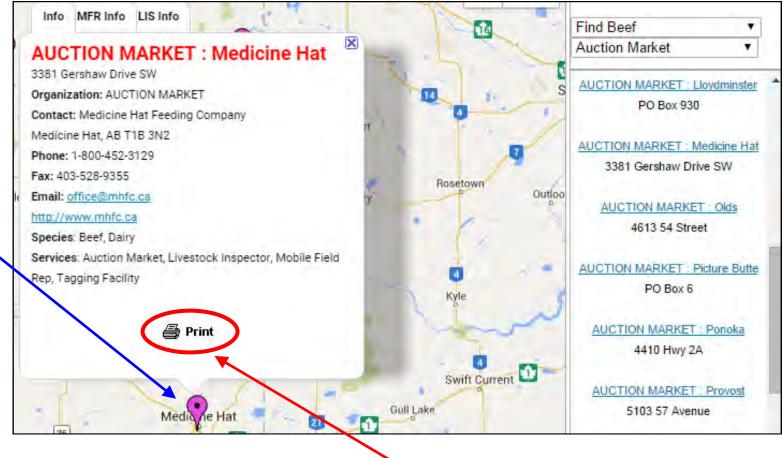

Click the tabs at the top of the pop-up box to get more information on other services offered, if applicable.

You can print the information in the pop-up box by clicking on the "Print" icon at the bottom of the box.